## **Založení a editace sestavy analýzy**

## **Poznámka**

Aby byla volba pro editaci [sestavy analýzy](https://docs.elvacsolutions.eu/pages/viewpage.action?pageId=10918849) dostupná, musíte mít odpovídající modul aktivní a otevřený.

## Založení nové sestavy analýzy

Založení nové sestavy analýzy lze vyvolat přes [kartu](https://docs.elvacsolutions.eu/pages/viewpage.action?pageId=10911984) **Domů** ve skupině **Základní volby** kliknutím na volbu **Nový**.

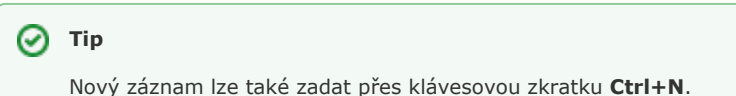

Otevře se následující okno formuláře. Bližší popis jednotlivých polí formuláře je možné najít v kapitole [Struktura formuláře sestavy](https://docs.elvacsolutions.eu/pages/viewpage.action?pageId=10918850)  [analýzy.](https://docs.elvacsolutions.eu/pages/viewpage.action?pageId=10918850)

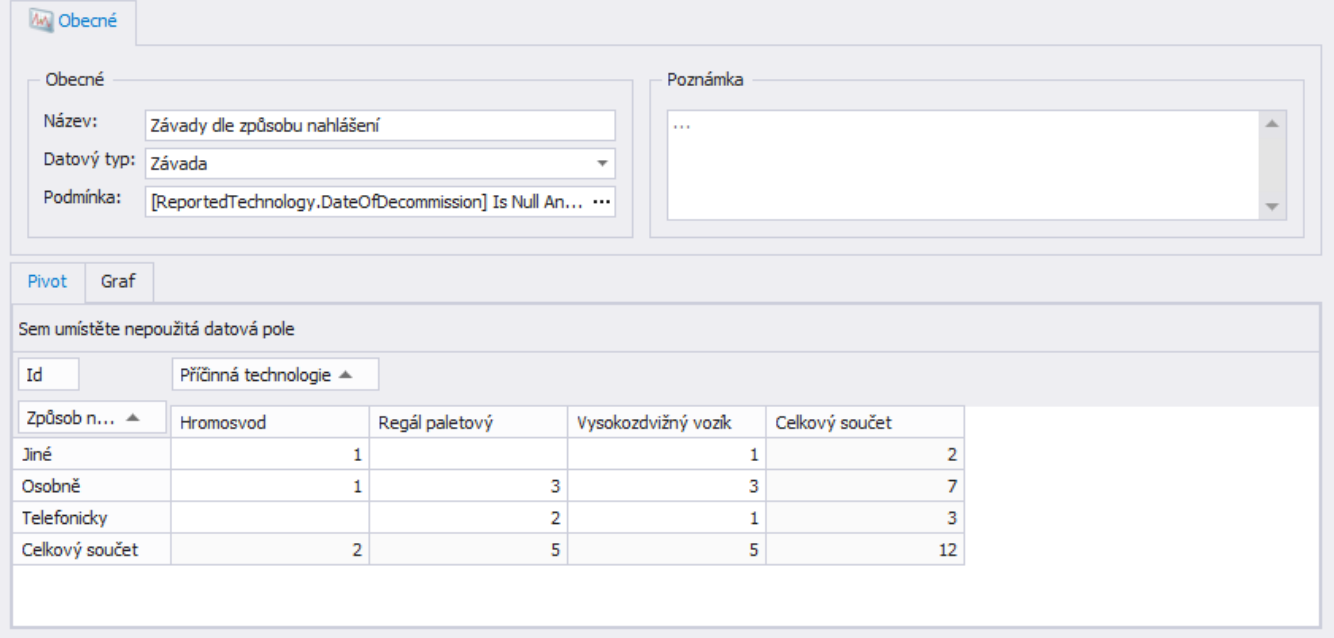

## Editace sestavy analýzy

Editace slouží ke změně vlastností aktuálně vybrané sestavy analýzy.

Formulář pro editaci sestavy analýzy lze vyvolat dvojklikem na řádku vybraného záznamu. Lze editovat všechny vlastnosti aktuálního záznamu.

Bližší popis jednotlivých polí formuláře je možné najít v kapitole [Struktura formuláře sestavy analýzy](https://docs.elvacsolutions.eu/pages/viewpage.action?pageId=10918850).